1. Make sure your system does not display Korean Characters (Hangeul). I removed all Korean fonts.

And you should see a Tofu (a question mark or a cross inside a box, or simply a box) below:

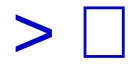

2. Input or paste two Chinese Characters. Here let's take  $\overline{\mathcal{K}}$ 地 (sky and earth) for example.

Don't forget to choose a font that supports Chinese Characters, such as 新細明體 (PMingLiU).

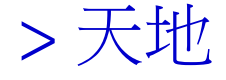

3. Insert a Korean Character in the middle.

Since the Chinese font we use (新細明體/PMingLiU) does not support Korean Characters, you should see a Tofu in the middle.

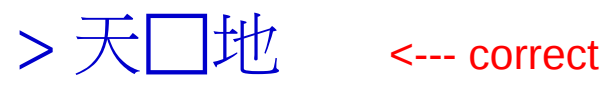

4. Apply a font which doesn't support Chinese Characters, such as Calibri, Liberation Sans ... etc.

And the bug appears:

> 天地언언

<--- wrong

## **Environmen 01:**

版本:5.4.0.3 組建 ID:7556cbc6811c9d992f4064ab9287069087d7f62c CPU threads: 4; OS: Windows 6.2; UI render: 預設; 語言地區: zh-TW (zh\_TW); Calc: group

## **Environmen 02:**

Version: 6.0.0.0.alpha0+ (x64) Build ID: 78f79760d5cb768cb482646fc71a90cd6cd1e630 CPU threads: 4; OS: Windows 10.0; UI render: default; TinderBox: Win-x86\_64@42, Branch:master, Time: 2017-10-10\_23:51:30 Locale: zh-TW (zh\_TW); Calc: group